# **Deep dive and best practices for Amazon Athena**

R o y H a s s o n Global Business Development Manager, Amazon Athena

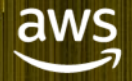

© 2018, Amazon Web Services, Inc. or its Affiliates. All rights reserved.

### Agenda

- 1. Review of the year
- 2. Use-cases seen since launch
- 3. Athena, Redshift Spectrum, and EMR
- 4. Connecting with Amazon Athena
- 5. Glue Data Catalog
- 6. Creating Tables
- 7. Partitioning data
- 8. Running queries and performance optimizations

## Many new features and improvements

- 1. Views
- 2. Simpler schema evolution for Parquet/ORC
- 3. Rest API with support for SDK in most languages
- 4. Auto-complete and Tabs in the Athena console
- 5. Spill-to-disk for Group By
- 6. JDBC and ODBC drivers performance improvements
- 7. Geospatial functions
- 8. Support for correlated sub-queries
- 9. Support for Presto Lambda expressions and functions
- 10. Added ability to skip header lines for CSV formats

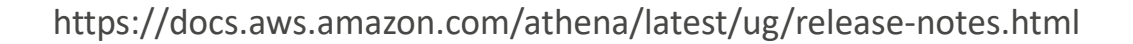

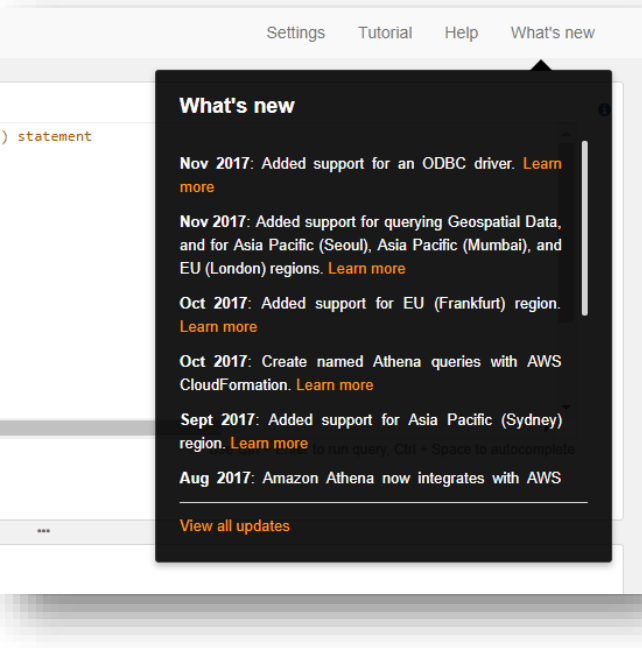

### Amazon Athena

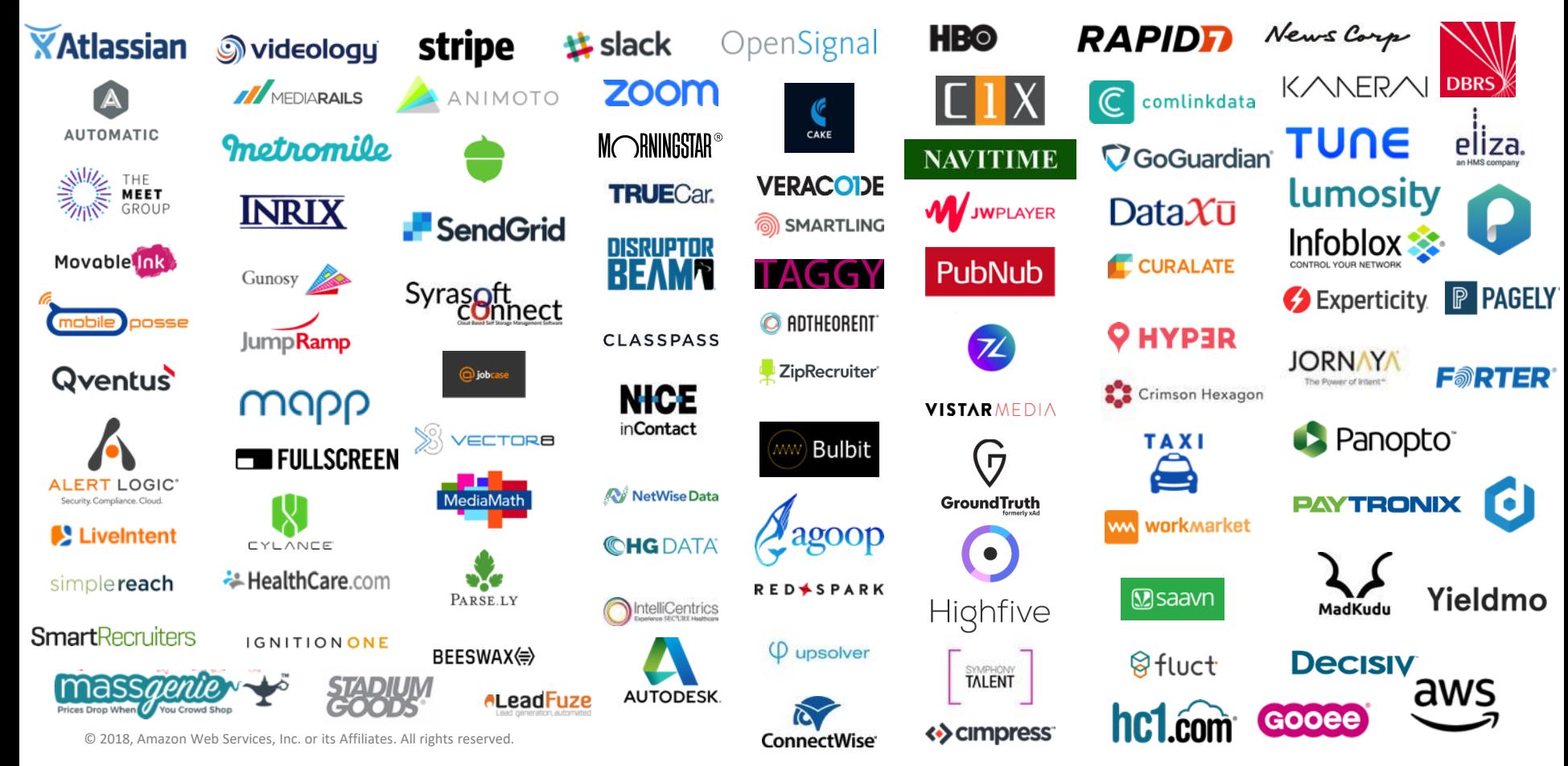

## Easily analyze & visualize your data with your favorite tools

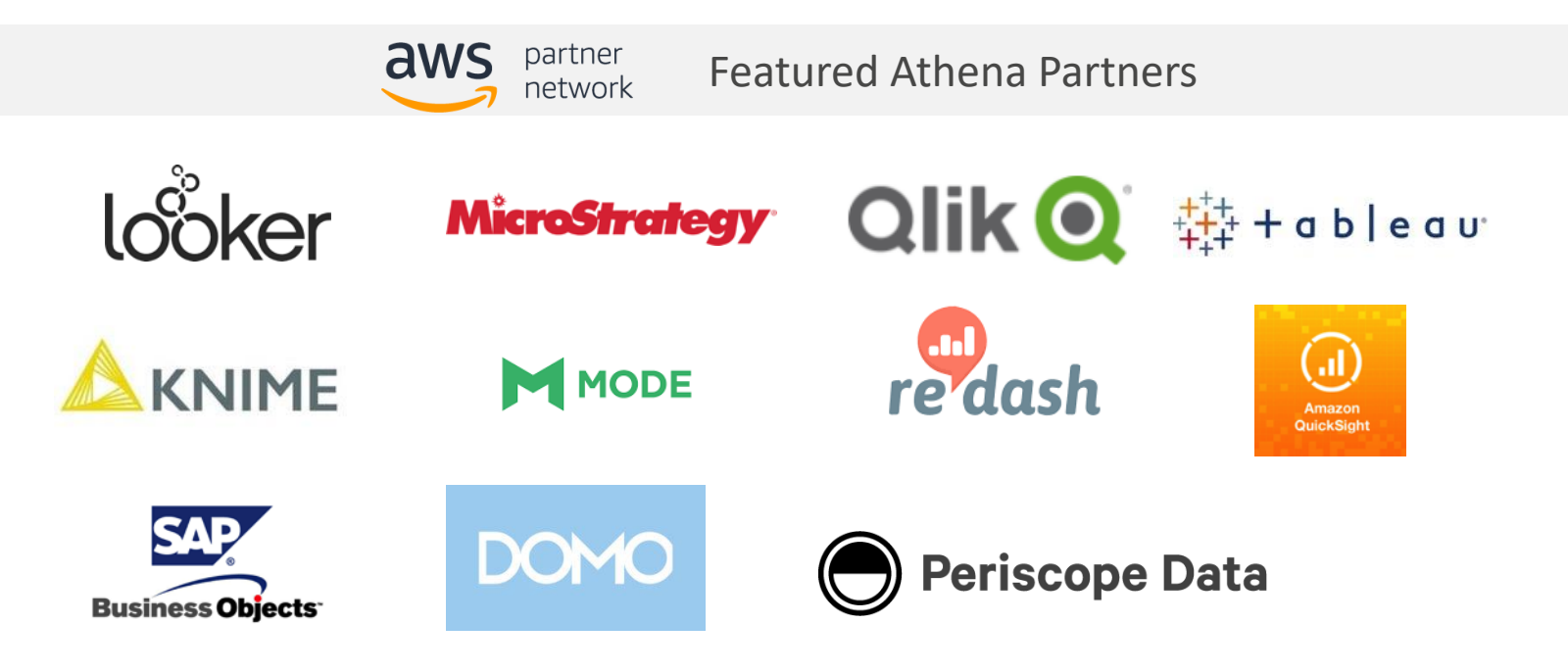

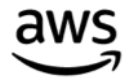

### Agenda

- 1. Review of the year
- 2. Use-cases seen since launch
- 3. Athena, Redshift Spectrum, and EMR
- 4. Connecting with Amazon Athena
- 5. Glue Data Catalog
- 6. Creating Tables
- 7. Partitioning data
- 8. Running queries and performance optimizations

### Use Case 1: Query engine for data lake

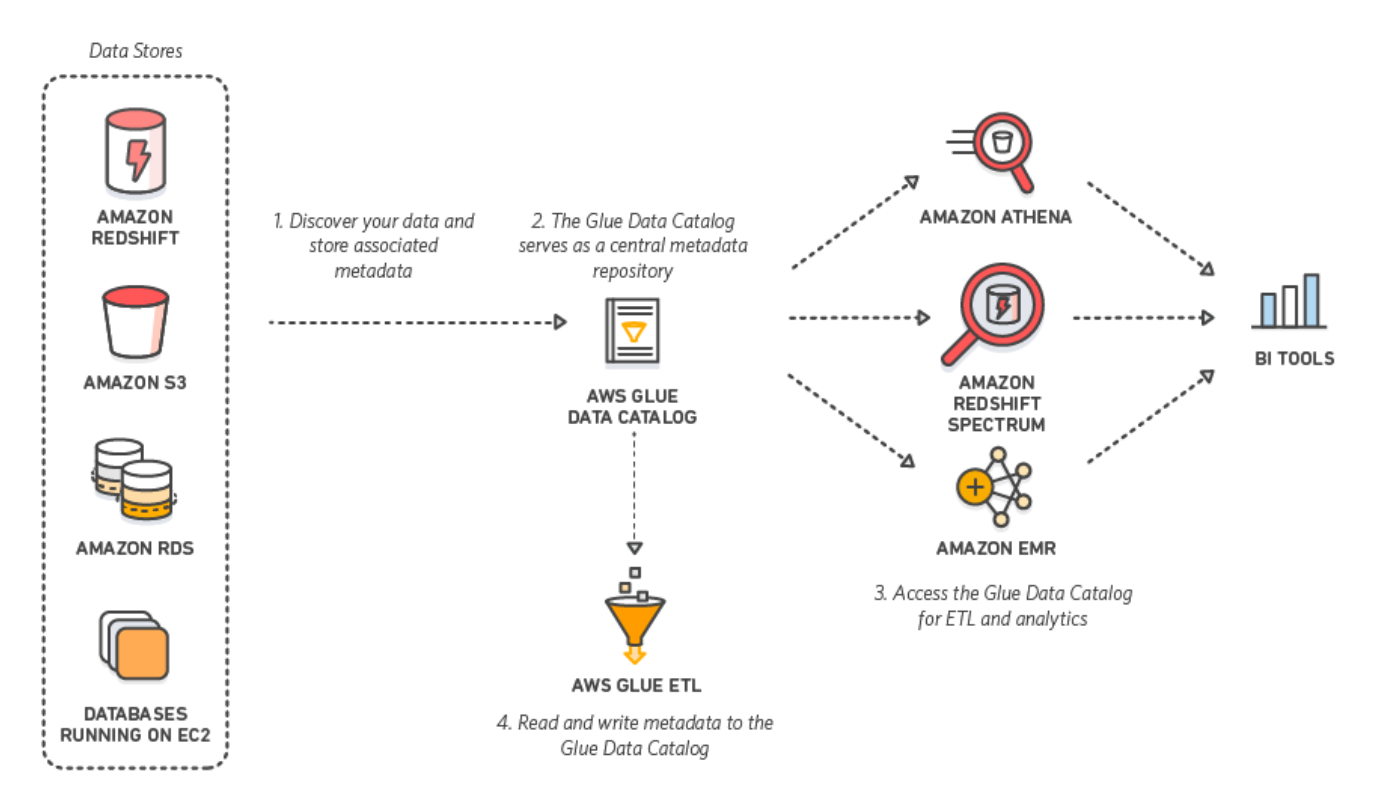

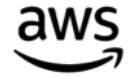

### 2: Embed SQL for direct access to data

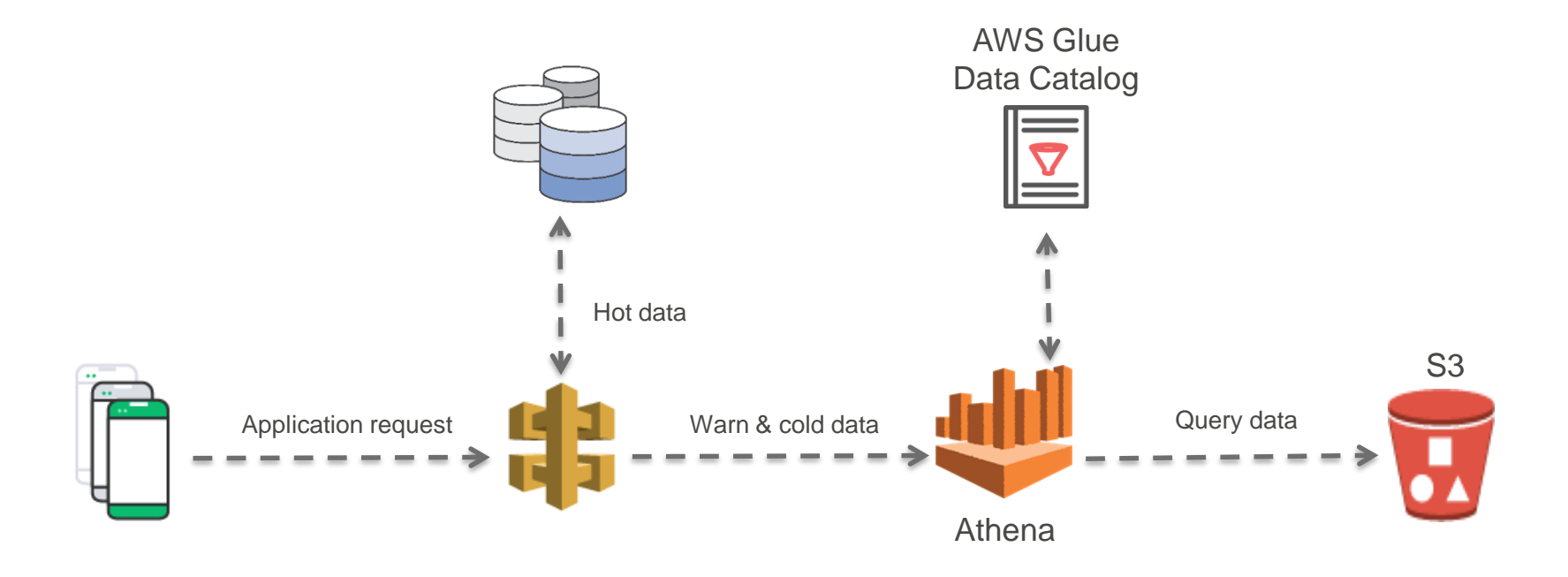

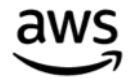

### Timber.io

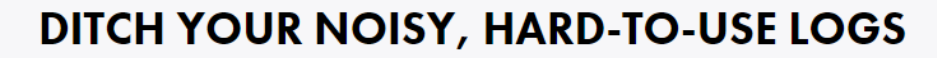

Timber automatically enhances your logs through our libraries and integrations. Converting them from messy, hard-to-use, raw text to rich, useful, clean events.

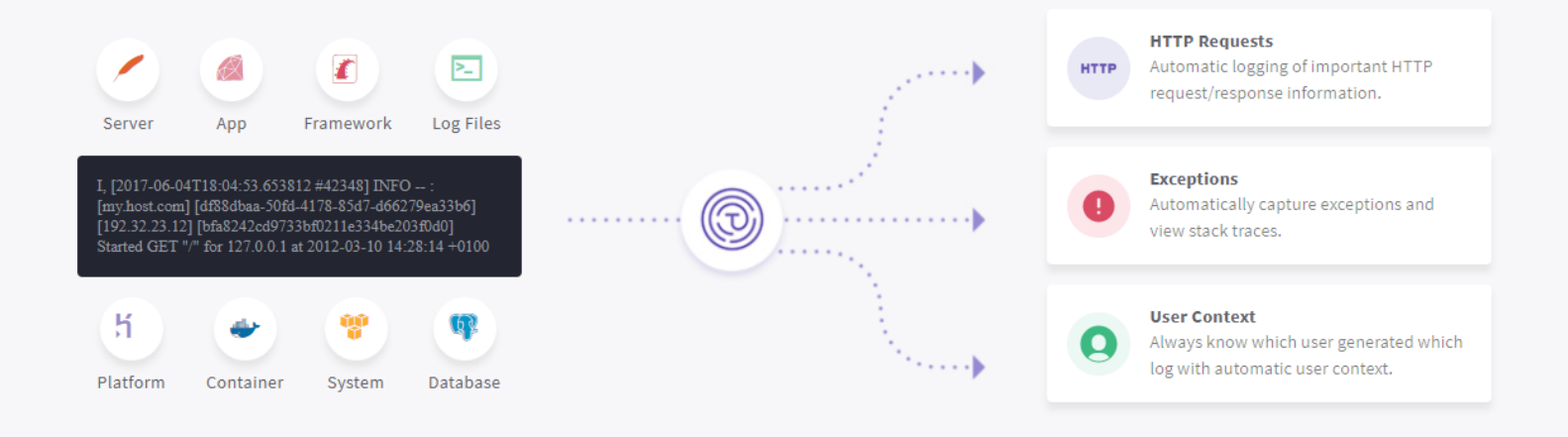

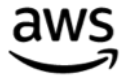

aws

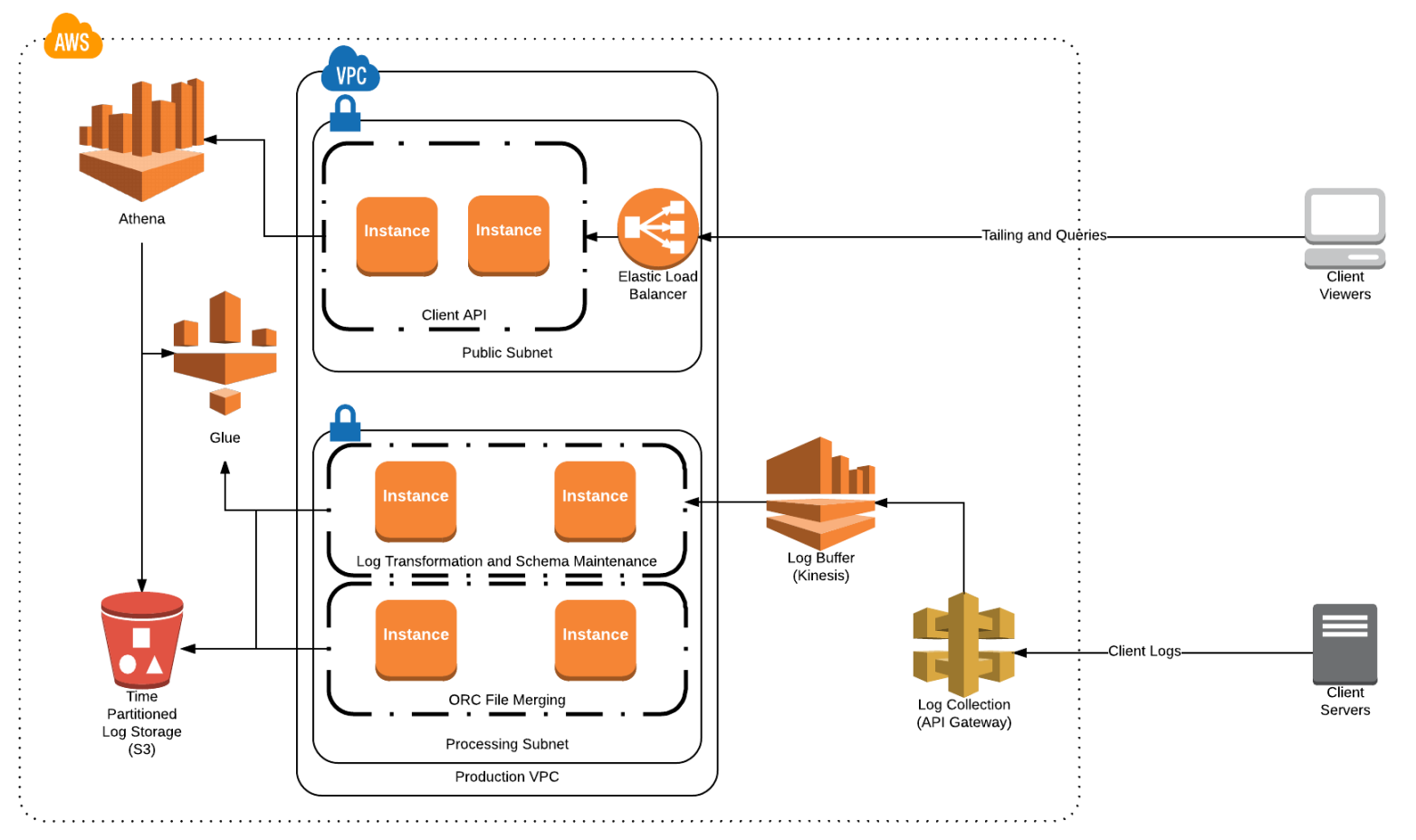

### 3: Migration from an On-premises infrastructure

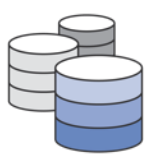

- ETL
- Data Wrangling
- Interactive Querying
- Machine Learning
- Data Science
- Hive Metastore

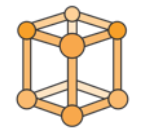

- **Glue ETL** and **EMR** for ETL
- **Athena, EMR** and **Redshift**

• **SageMaker** and **EMR** for ML

• **Glue Data Catalog** Hosted

Metadata Catalog

## 4: Querying Logs

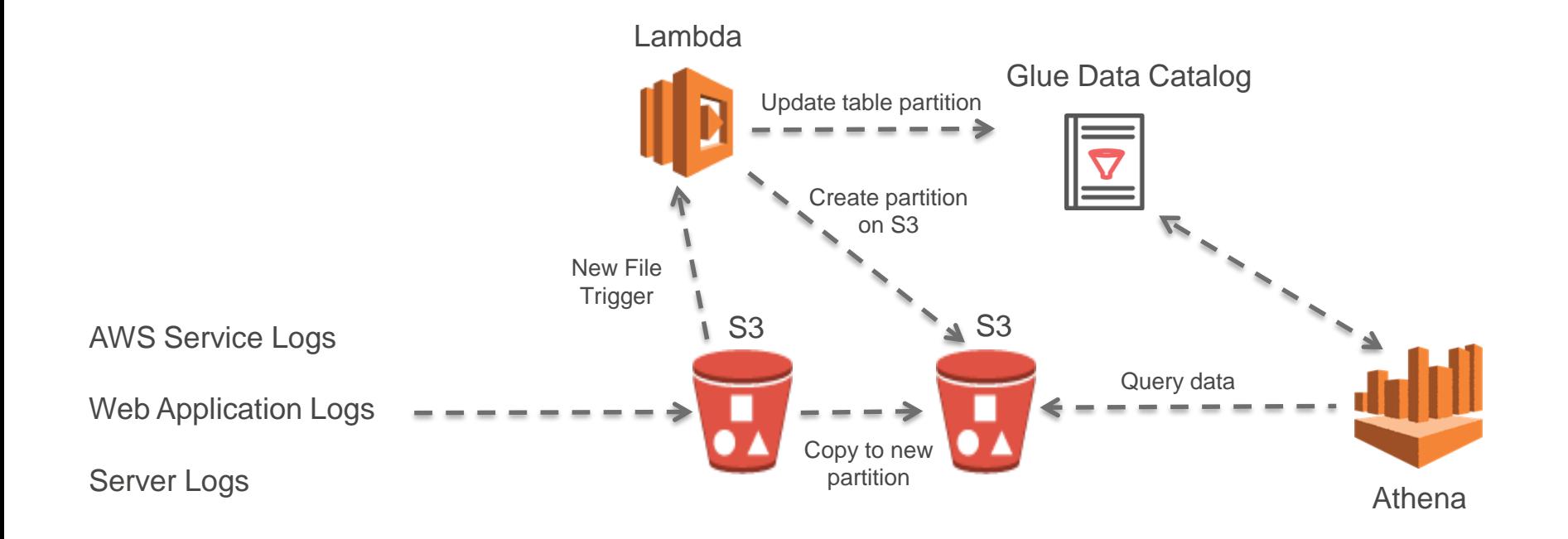

## 4a. Querying logs with ETL

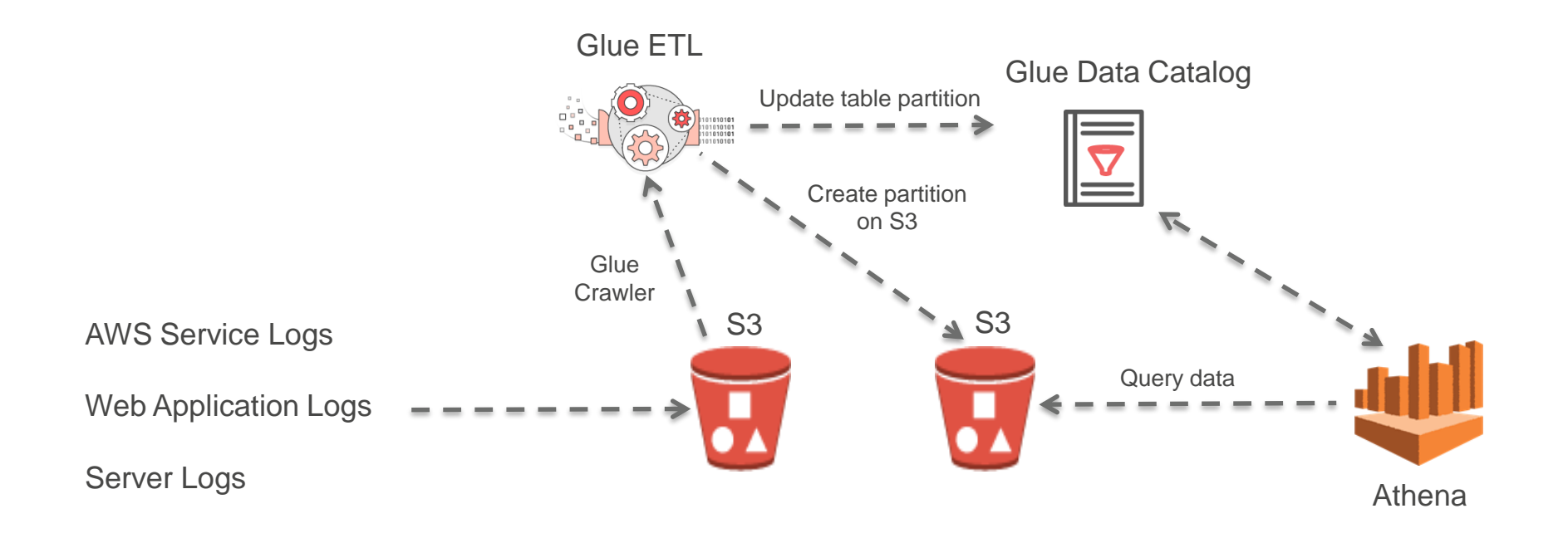

## Airbnb's StreamAlert

- Deployment is automated: simple, safe and repeatable for any AWS account
- Easily scalable from megabytes to terabytes per day
- Minimal Infrastructure maintenance
- Infrastructure security is a default, no security expertise required
- Supports data from different environments (ex: IT, PCI, Engineering)
- Supports data from different environment types (ex: Cloud, Datacenter, Office)
- Supports different types of data (ex: JSON, CSV, Key-Value, or Syslog)
- Supports different use-cases like security, infrastructure, compliance and more

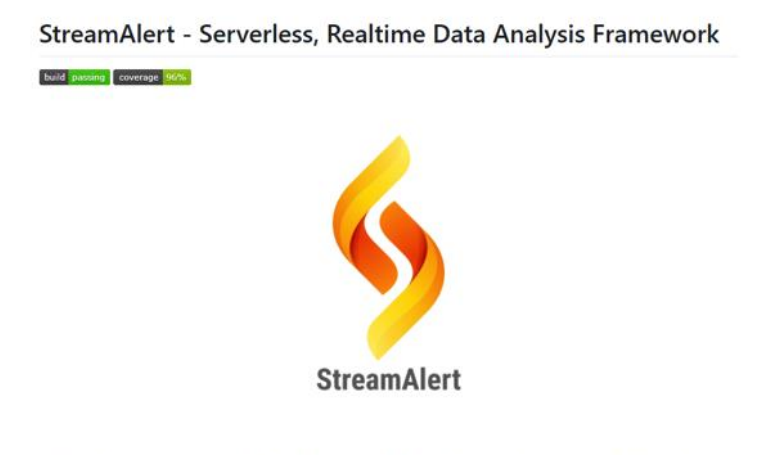

StreamAlert is a serverless, realtime data analysis framework which empowers you to ingest, analyze, and alert on data from any environment, using datasources and alerting logic you define.

## Overall Architecture

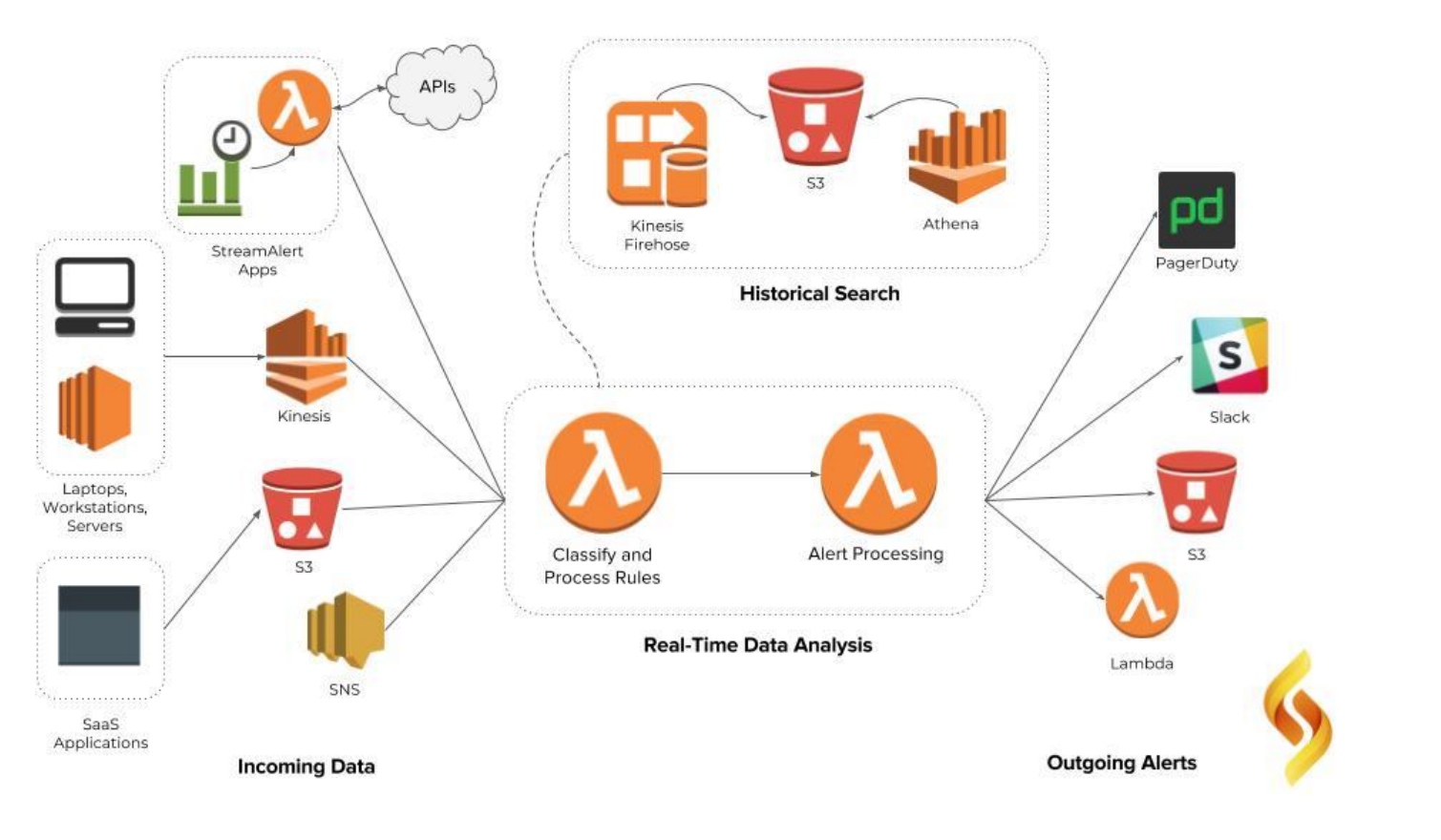

aws

### How is Athena used in Streamalert

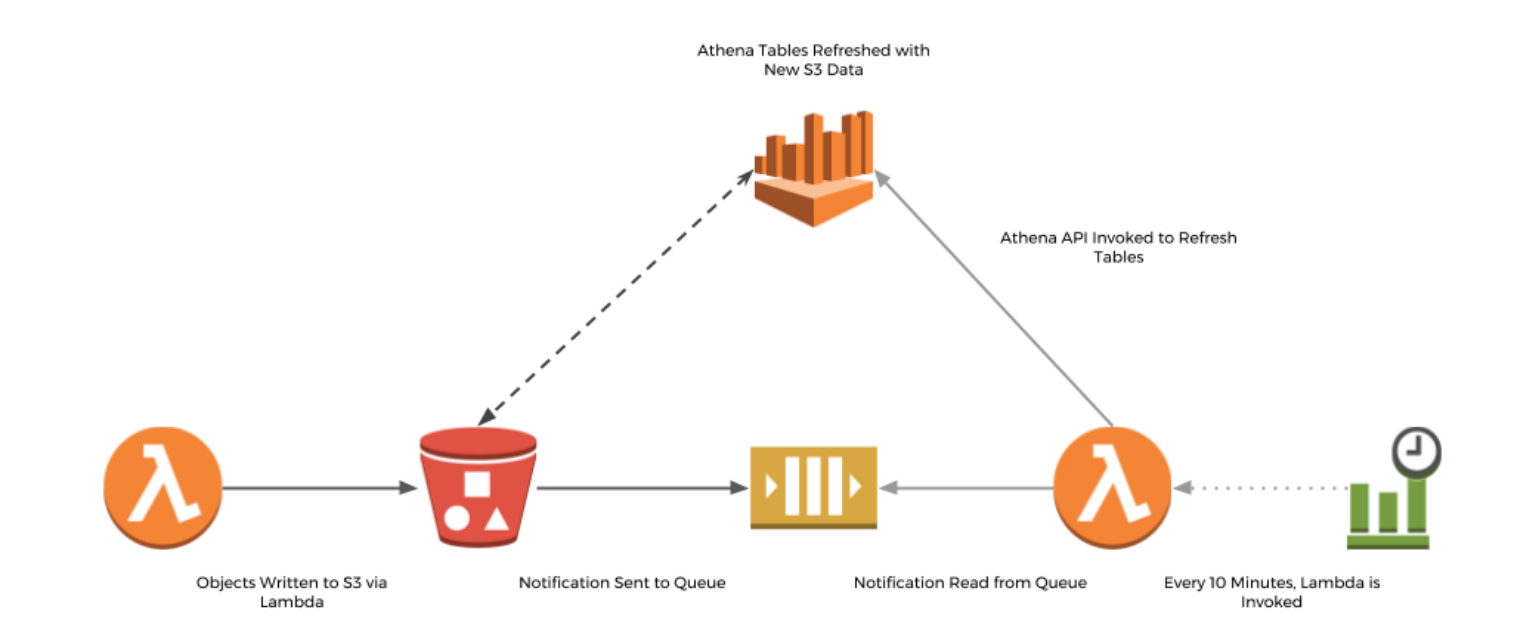

### 5. Query database backups

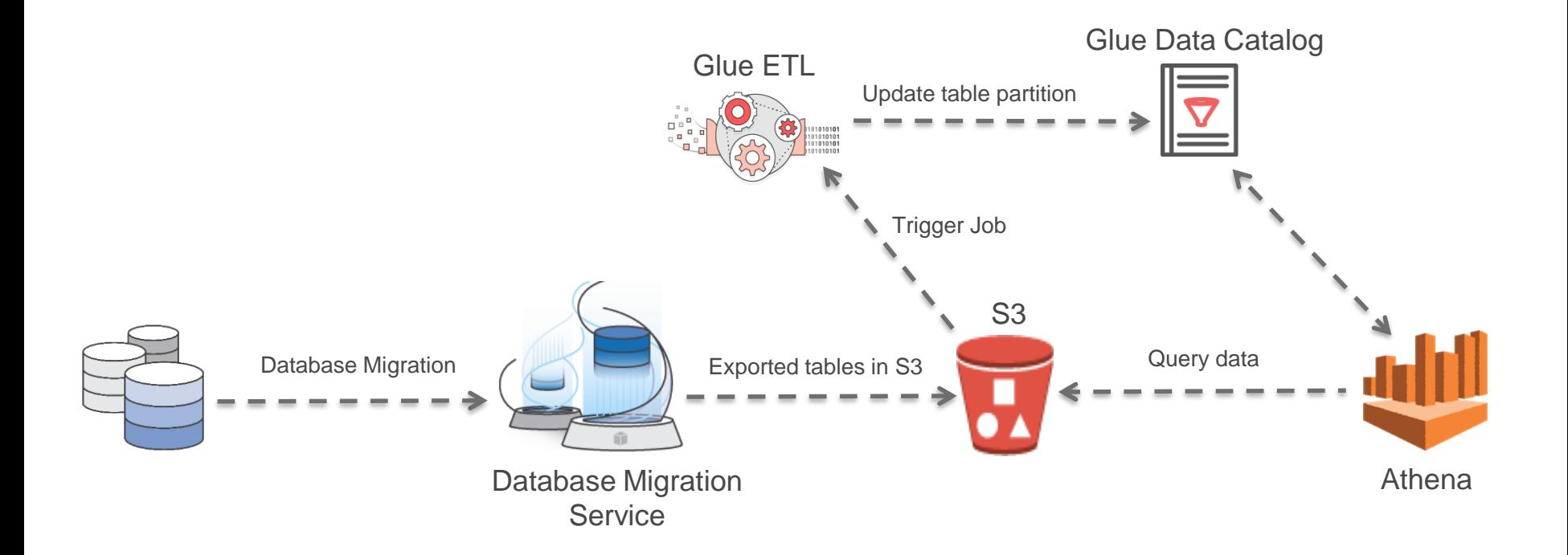

### 6. Time-series data

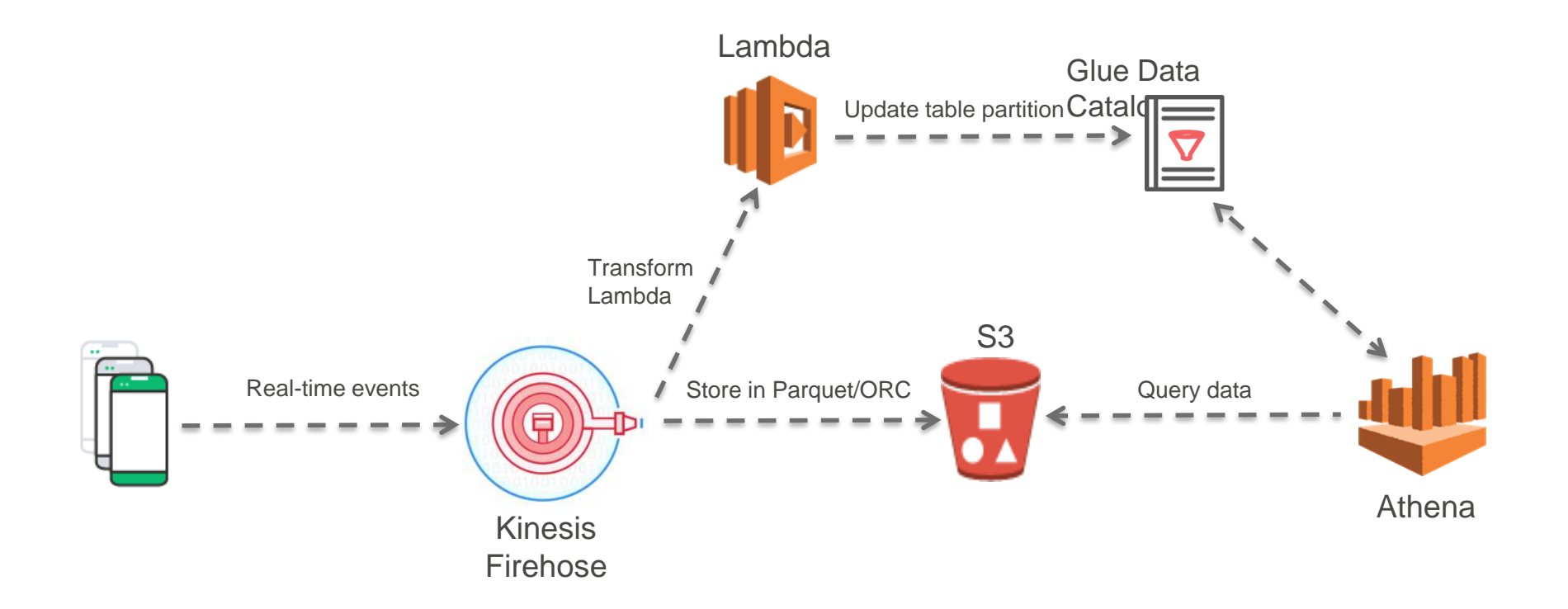

aws

### 7. ML Exploration & Validation

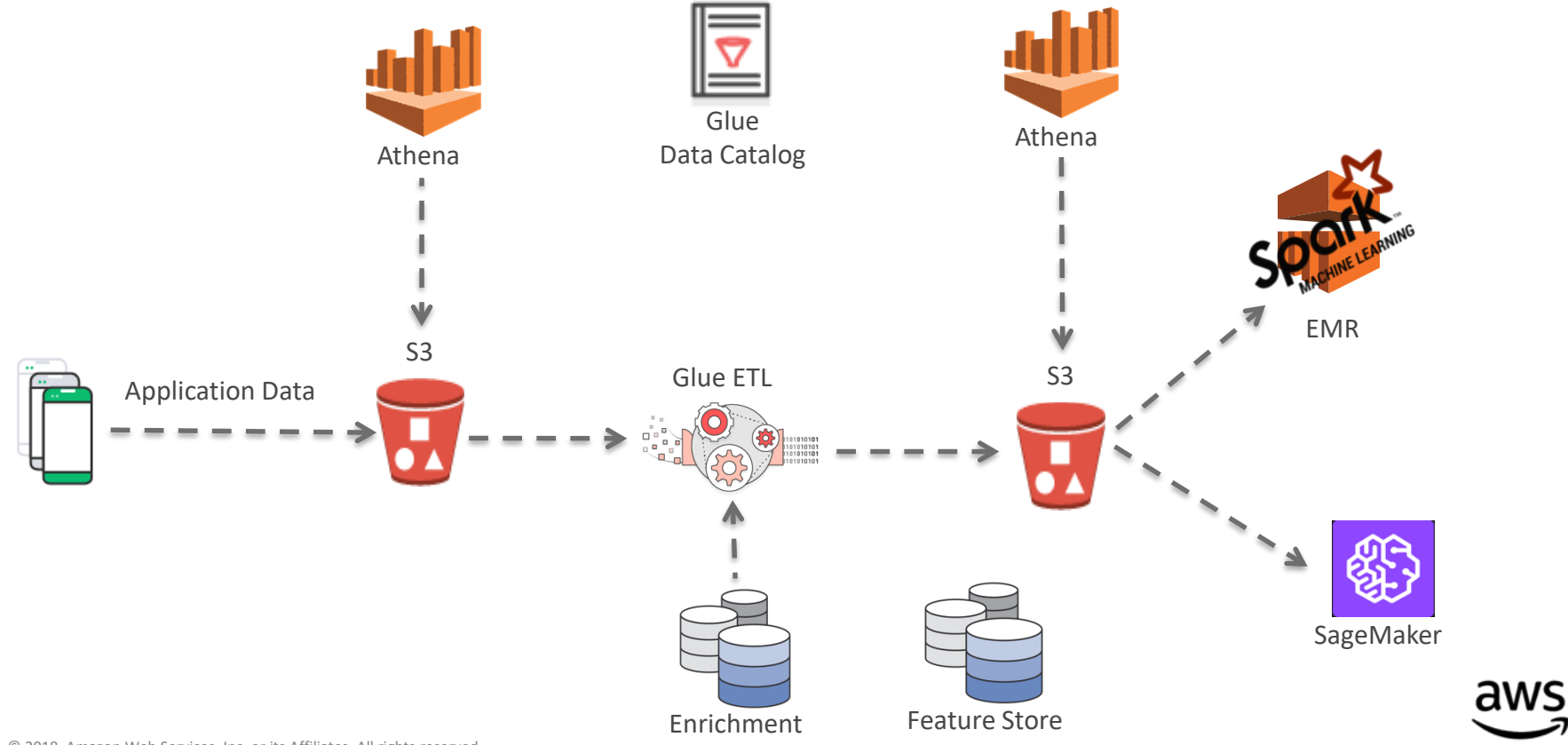

© 2018, Amazon Web Services, Inc. or its Affiliates. All rights reserved.

### 8. Geospatial Data

Geometry Data Types supported

- point
- line
- polygon
- multiline
- Multipolygon

Functions supported available in Docs

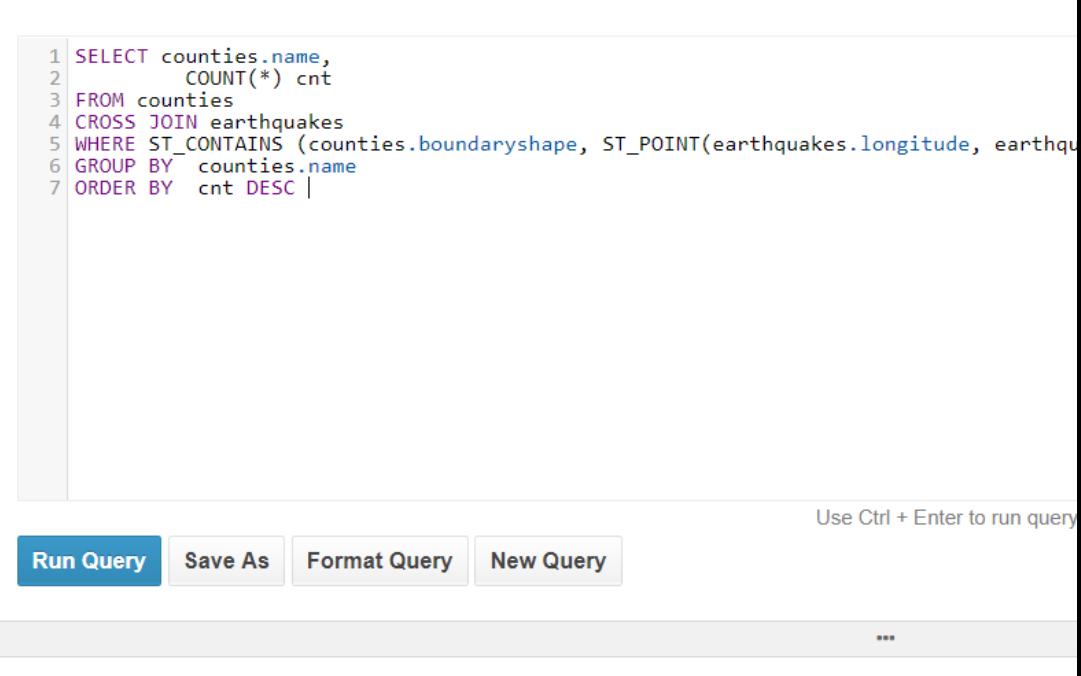

### AWS Big Data Blog

#### **AWS Big Data Blog**

### Visualize AWS Cloudtrail Logs using AWS Glue and Amazon Quicksight

by Luis Caro Perez | on 10 NOV 2017 | in Amazon QuickSight\*, AWS CloudTrail\*, AWS Glue\* | Permalink | ● Comments | ● Share

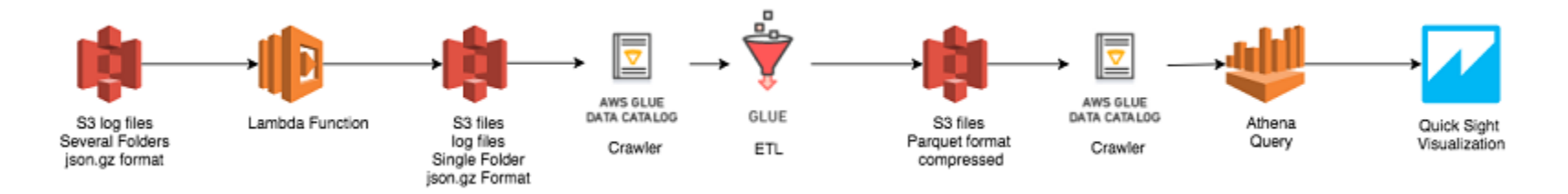

https://aws.amazon.com/blogs/big-data/category/analytics/amazon-athena/

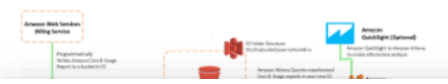

Query and Visualize AWS Cost and Usage Data Using Amazon Athena and Amazon QuickSight by Androski Spicer | on 22 SEP 2017 | in Amazon Athena\*, Amazon QuickSight\* | Permalink | ● Comments | ● Share

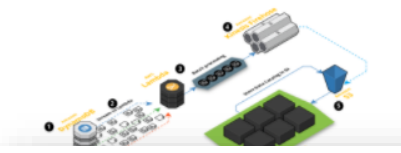

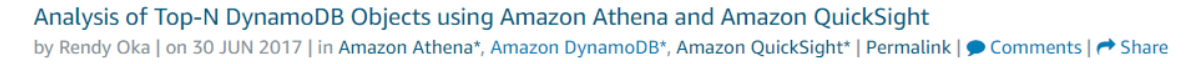

If you run an operation that continuously generates a large amount of data, you may want to know what kind of data is being inserted by your application. The ability to analyze data intake quickly can be very valuable for business units, such as operations and

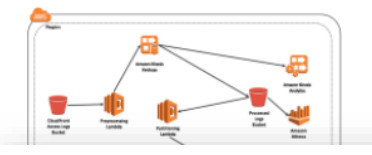

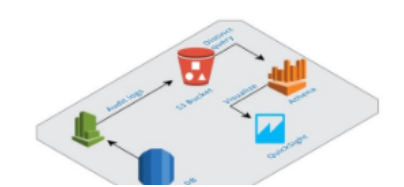

Build a Serverless Architecture to Analyze Amazon CloudFront Access Logs Using AWS Lambda, Amazon Athena, and Amazon **Kinesis Analytics** 

by Rajeev Srinivasan and Sai Sriparasa | on 26 MAY 2017 | in Amazon Athena\*, Amazon CloudFront\*, Amazon Kinesis\*, AWS Lambda\* | Permalink |  $\bullet$ Comments I → Share

#### Audit Amazon Aurora Database Logs for Connections, Query Patterns, and More, using Amazon Athena and Amazon QuickSight

by Wendy Neu | on 20 NOV 2017 | in Amazon Athena\*, Amazon Aurora\*, Amazon QuickSight\*, Analytics\*, Aurora, Database\* | Permalink | Comments |  $\rightarrow$  Share

Amazon Aurora offers a high-performance advanced auditing feature that logs detailed database activity to the database audit logs Amazon CloudWatch. If you are using Aurera 1.10.1 or greater you can use advanced auditing to meet requistery or compliance

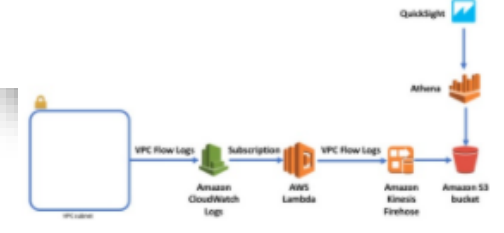

© 2018, Amazon Web Services, Inc. or its Affiliates. All rights reserved.

#### Analyzing VPC Flow Logs with Amazon Kinesis Firehose, Amazon Athena, and Amazon OuickSight

by Ian Robinson and Ben Snively | on 09 MAR 2017 | in Amazon Athena\*, Amazon Kinesis\*, Amazon QuickSight\* | Permalink | ● Comments | ● Shar

Many business and operational processes require you to analyze large volumes of frequently updated data. Log analysis, for exa involves querving and visualizing large volumes of log data to identify behavioral patterns, understand application processing f and investigate and diagnose issues. VPC flow logs capture information about the IP traffic going to and from network [...]

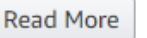

### Agenda

- 1. Review of the year
- 2. Use-cases seen since launch
- 3. Athena, Redshift Spectrum, and EMR
- 4. Connecting with Amazon Athena
- 5. Glue Data Catalog
- 6. Creating Tables
- 7. Partitioning data
- 8. Running queries and performance optimizations

### Athena, Redshift Spectrum & EMR

**Amazon Redshift Amazon EMR Amazon Athena Amazon S3**

Expand your use-case to allow processing data from a S3-based Data lake

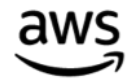

### Agenda

- 1. Review of the year
- 2. Use-cases seen since launch
- 3. How does Athena compare to Redshift Spectrum, and EMR
- 4. Connecting with Amazon Athena
- 5. Glue Data Catalog
- 6. Creating Tables
- 7. Partitioning data
- 8. Running queries and performance optimizations

### Connecting with Athena

- 1. API
- 2. JDBC and ODBC driver
- 3. Console

### Asynchronous Query API

### StartQueryExecution

Connecting to Amazon Athena - API

```
client.startQueryExecution({
   QueryString: 'SELECT * FROM table name LIMIT 100',
    ResultConfiguration: { OutputLocation: 's3://bucket/output/' },
    EncryptionConfiguration: { EncryptionOption: 'SSE S3' },
    QueryExecutionContext: { Database: 'default db' }
    \}, (err, result) => {})
```
### GetQueryResults

```
client.getQueryResults({
    QueryExecutionId: '2ef5d590-025a-48ec-895e-6bedfe72bc95',
    MaxResults: 1000,
    NextToken: null
    \}, (err, data) => {})
```
### Agenda

- 1. Review of the year
- 2. Use-cases seen since launch
- 3. How does Athena compare to Redshift Spectrum, and EMR
- 4. Connecting with Amazon Athena
- 5. Glue Data Catalog
- 6. Creating Tables
- 7. Partitioning data
- 8. Running queries and performance optimizations

### What is the AWS Glue Data Catalog?

**Unified metadata repository** across relational databases, Amazon RDS, Amazon Redshift, and Amazon S3…with support for more coming soon!

- Get a **single view** into your data, no matter where it is stored
- Automatically **classify** your data in one central list that is **searchable**
- Track data evolution using **schema versioning**
- **Query** your data using Amazon Athena or Amazon Redshift Spectrum
- **Hive metastore compatible**; can be used as an external Hive Metastore for applications running on Amazon EMR

### Data Lake on Amazon S3 using AWS Glue

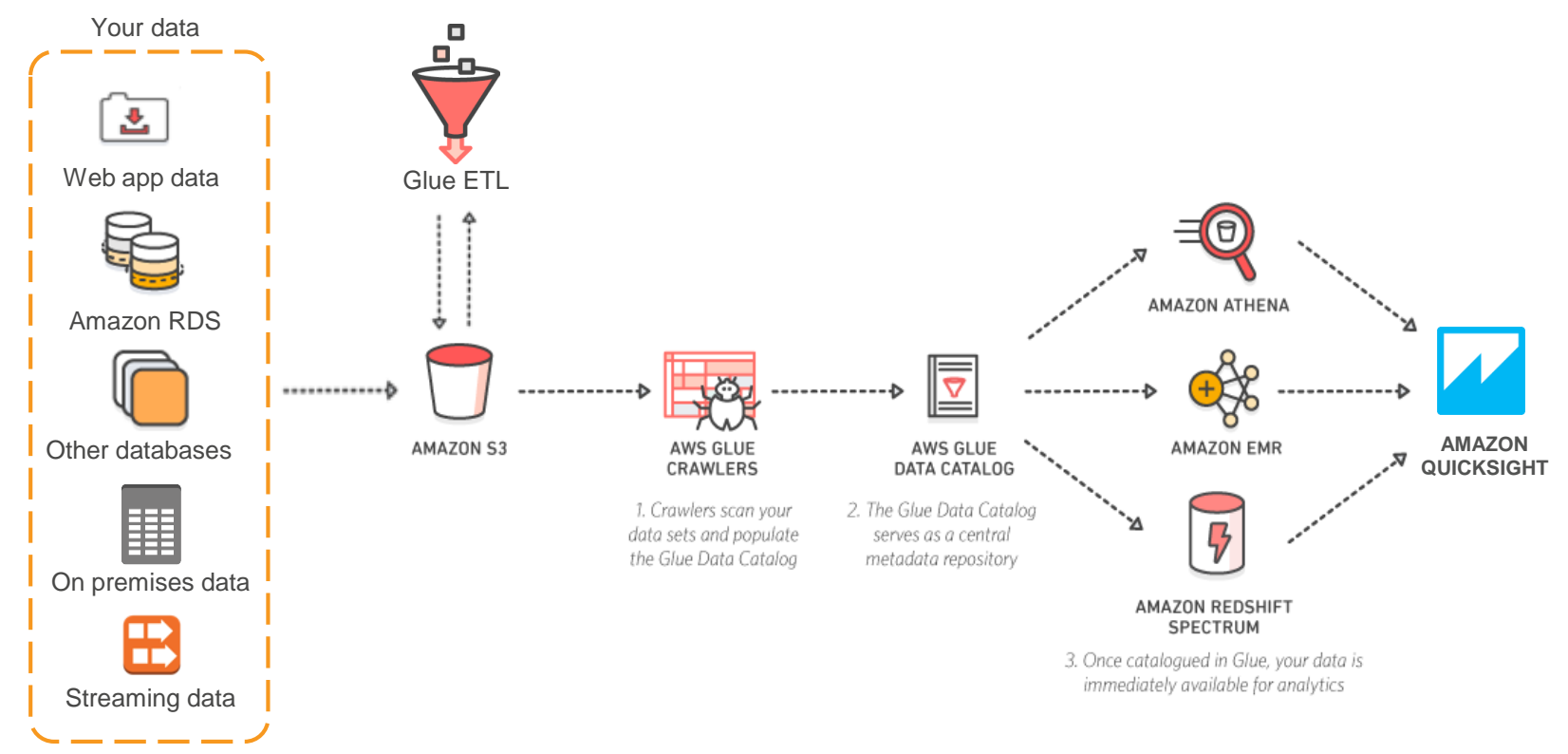

### What do I do to setup my Data Catalog

Its Easy!

- 1. Tell us where your data is
- 2. Tell us how often you want to check for updates

#### And you are done! **Your Data Catalog** is ready for search and querying

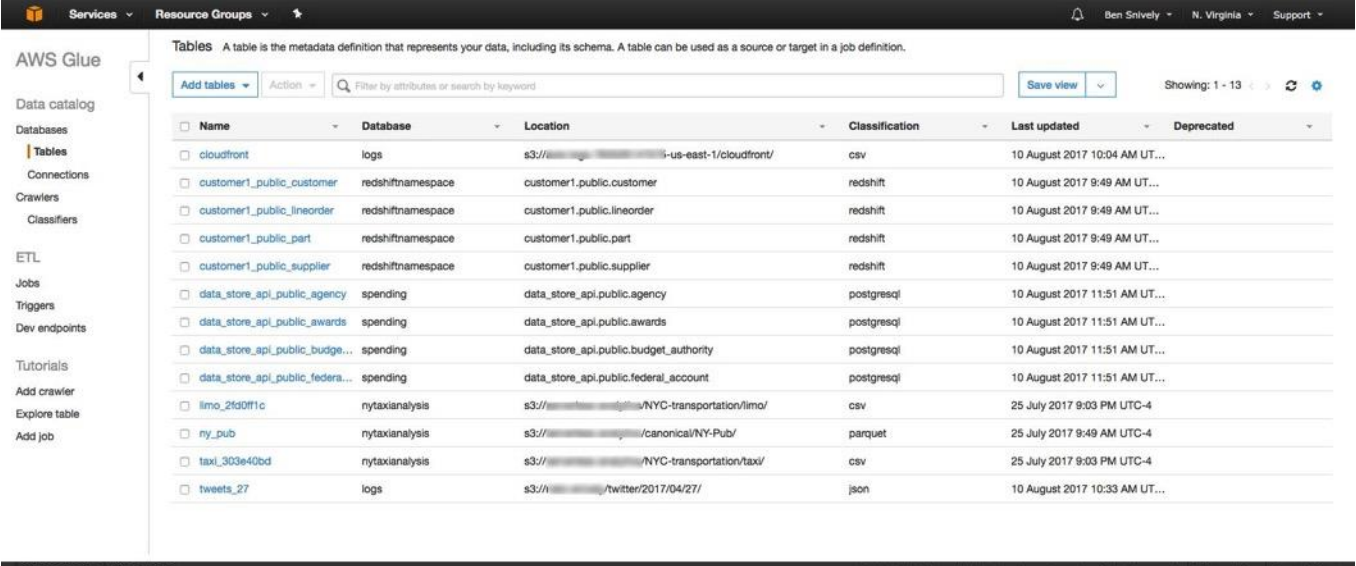

 $Q$  End

### What are crawlers?

Crawlers automatically build your Data Catalog and keep it in sync

- Scan your data stored in various data stores, extract metadata and data statistics, and add table definitions to your Data Catalog
	- Classify data using built-in and custom classifiers
	- You can write your own using Grok expressions
- Discover new data, extracts schema definitions
	- Detect schema changes and version tables
	- Detect Hive style partitions on Amazon S3
- Run ad hoc or on a schedule; serverless only pay when crawler runs

### A table in the Glue Data Catalog

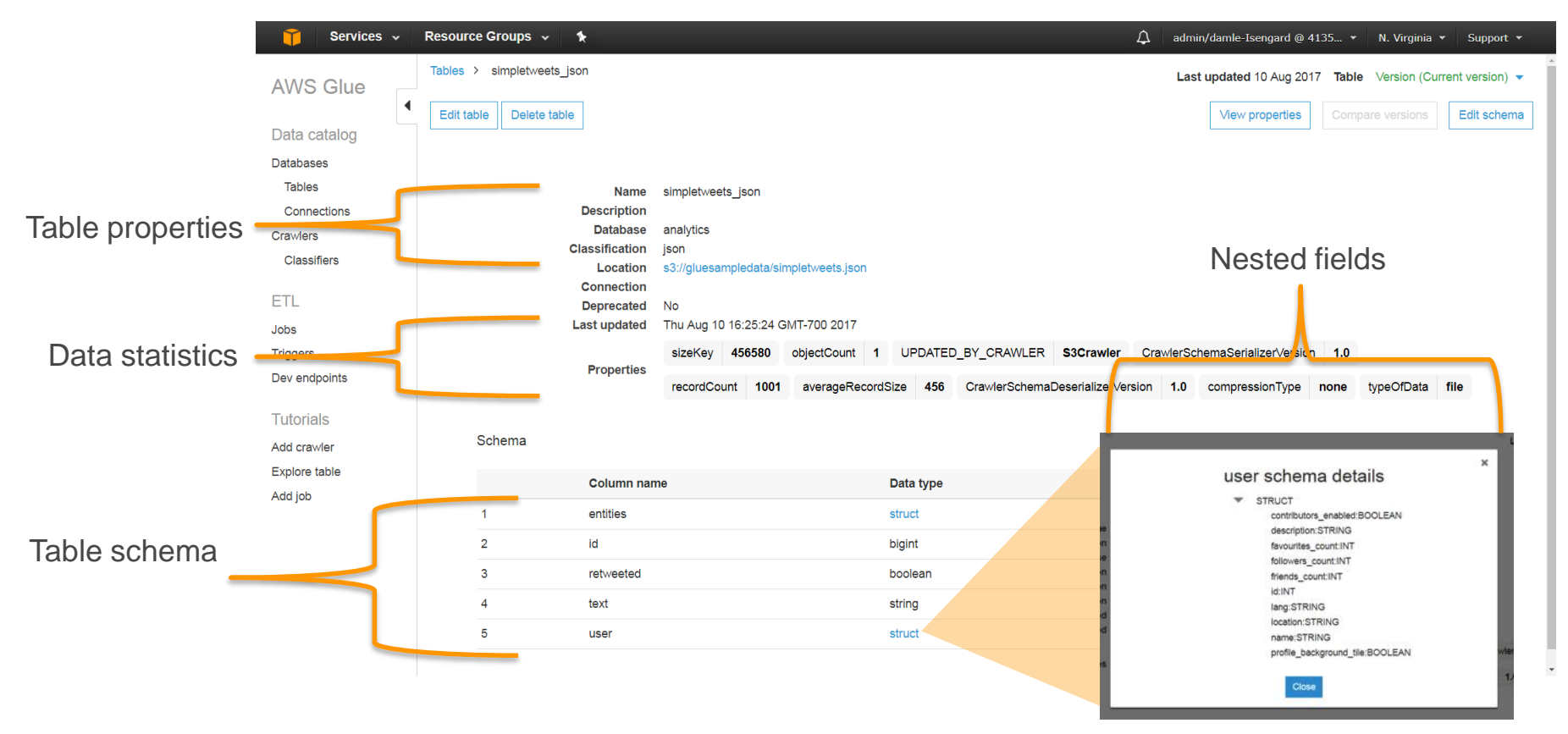

### Automatically detected partitions

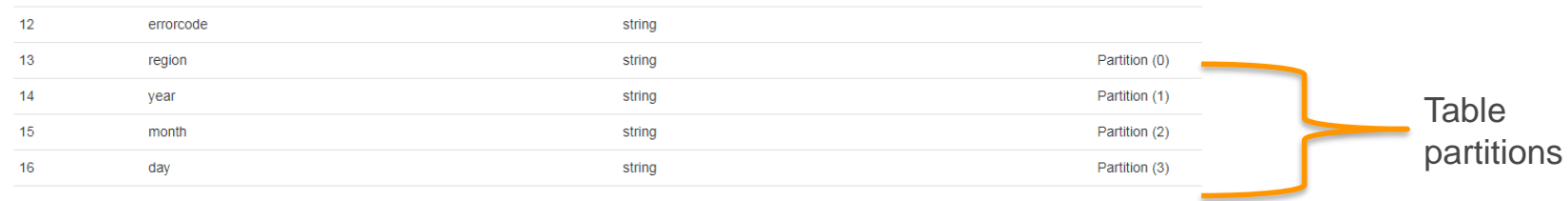

#### Automatically register available partitions

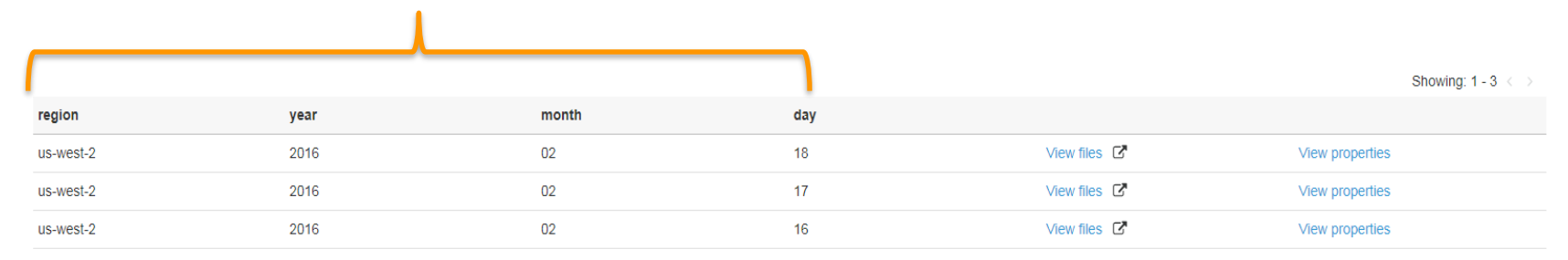

### How is my data classified?

Glue applies a set of classifiers to the data as it scans it and adds the metadata as Tables to the Data Catalog.

A **classifier** recognizes the format of your data and generates a schema.

It returns a certainty number between 0.0 and 1.0 which helps Glue determine if there is a match

Glue has a list of in-build classifiers that are applied with every crawl. But you can **write your own!**

You can set up your crawler with an ordered set of classifiers. Crawlers invoke classifiers in the order they were provided until a match is found.

### How are partitions detected?

### **S3 bucket hierarchy**

### **Table definition**

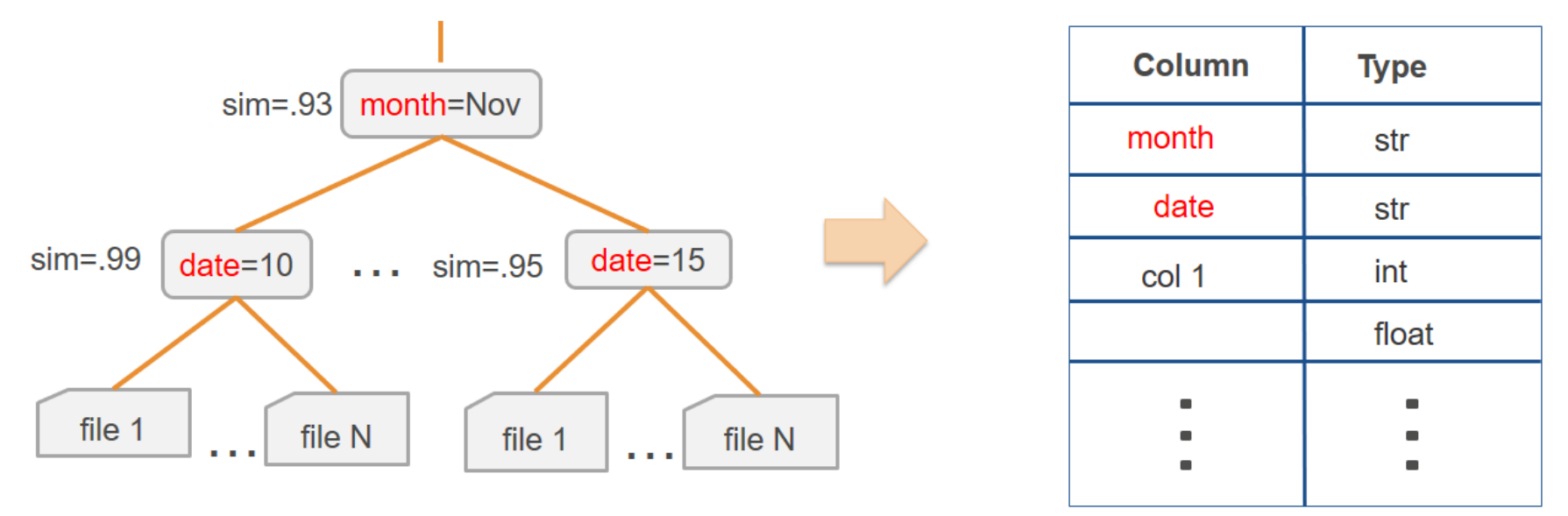

Estimate schema similarity among files at each level to handle semi-structured logs, schema evolution…

### How can I write my own classifiers?

You can write a custom classifier by providing a grok pattern and a classification string for the matched schema

A grok pattern is a named set of regular expressions (regex) that are used to match data one line at a time.

Example:

%{TIMESTAMP\_ISO8601:timestamp} \[%{MESSAGEPREFIX:message\_prefix}\] %{CRAWLERLOGLEVEL:loglevel} : %{GREEDYDATA:message}

#### **Classifier name**

**Id Crawler logs** 

#### Classification

crawlerlogs

Describes the format of the data classified or a custom label

#### **Grok pattern**

%{TIMESTAMP\_ISO8601:timestamp} \[%{MESSAGEPREFIX:messa

Built-in and custom named patterns used to parse your data into a structured schema. For more information, see the list of built-in patterns.

#### **Custom patterns**

```
CRAWLERLOGLEVEL (BENCHMARK | ERROR | WARN | INFO | TRACE)
   MESSAGEPREETX .*-.*-.*-.*-.*
2^{\circ}в
```
Optional custom building blocks for the grok pattern.

### Athena Data Catalog or Glue Data Catalog

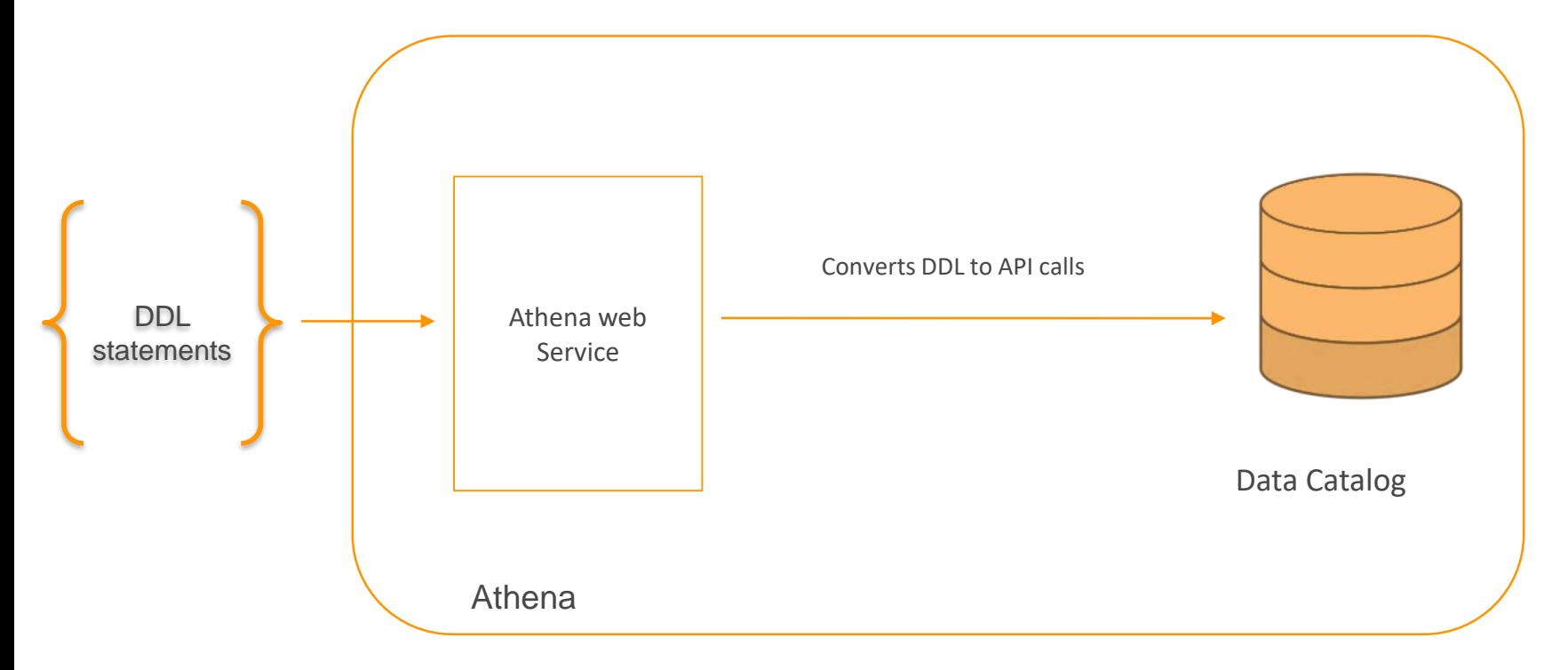

### Upgrading to Glue Data Catalog

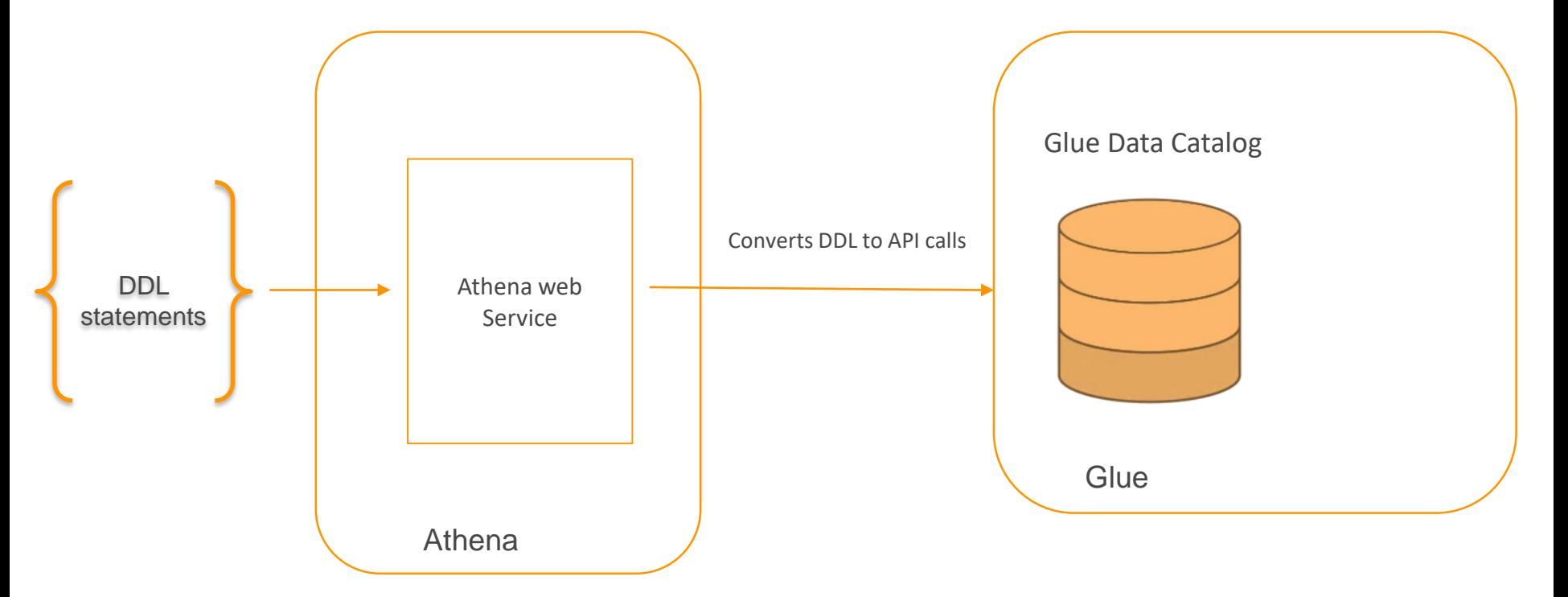

### Upgrading is a simple process

1.Add Glue-specific policies to your existing Athena policies 2.Add permission to Glue:ImportCatalogToGlue 3.Upgrade the catalog

## Benefits of upgrading

- 1. You can now share metadata between EMR (Hive, Spark and Presto), Athena and Redshift Spectrum
- 2. You can use the Glue API to directly run DDL at high concurrency (table creation, partitions)
- 3. Use the crawler for automatic recognition of schema and partitioning
- 4. Use Glue to ETL data and query in Athena

### Agenda

- 1. Review of the year
- 2. Use-cases seen since launch
- 3. How does Athena compare to Redshift Spectrum, and EMR
- 4. Connecting with Amazon Athena
- 5. Glue Data Catalog
- 6. Creating Tables
- 7. Partitioning data
- 8. Running queries and performance optimizations

### Creating Databases and Tables

- 1. Databases are logical collection of Tables
- 2. Database and Table service limits can be raised
- 3. Many ways to write DDL Statement
	- 1. Use the Hive DDL statement directly from the console
	- 2. Use the Athena API
	- 3. Use the JDBC/ODBC
	- 4. Use the Glue Crawlers
	- 5. Use the Glue API to create Tables
	- 6. If using the Glue Data Catalog, You can also share metadata between EMR running Spark/Hive/Presto and Athena

### Creating Database and Tables

CREATE EXTERNAL TABLE access\_logs ( ip\_address String, request\_time Timestamp,

) ROW FORMAT DELIMITED FIELDS TERMINATED BY '\t' STORED AS TEXTFILE LOCATION 's3://mydatalogs/data/'

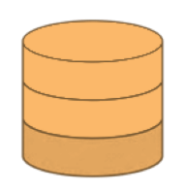

Data Catalog

Table name: access\_logs Location:s3://mydatalogs/data Serde information:

S3://mydatalogs/data/object1 S3://mydatalogs/data/object2 S3://mydatalogs/data/object3 S3://mydatalogs/data/object4

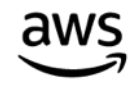

## Schema on Read Versus Schema on Write

### **Schema on Read**

- Store raw data
- Schema is applied to the data

Good for query flexibility and control over data access

### **Schema on write**

- Create the schema
- Fit the data to the schema

Good for schema enforcement and performance optimization

## SerDes and Compression formats

1.Regex 2.GROK 3.JSON 4.OpenCSV 5.TSV 6.Parquet 7.ORC 8.AVRO 9.Geospatial

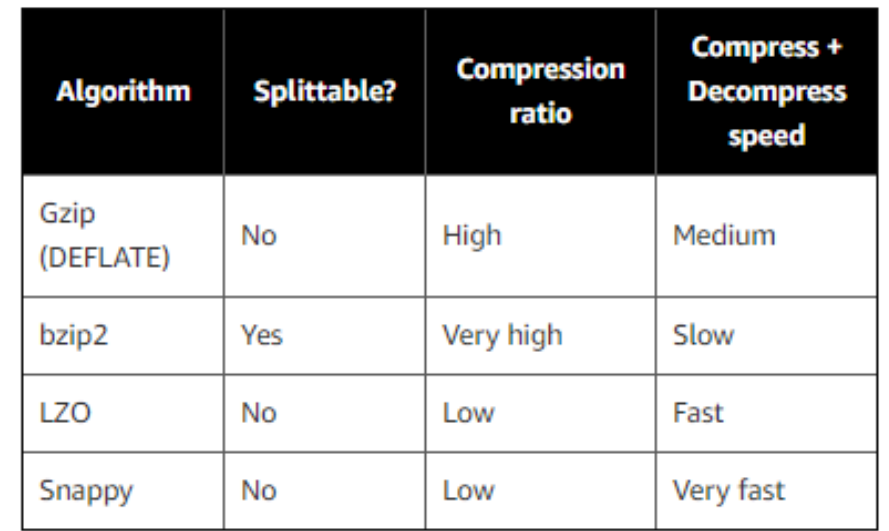

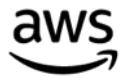

### Schema Evolution

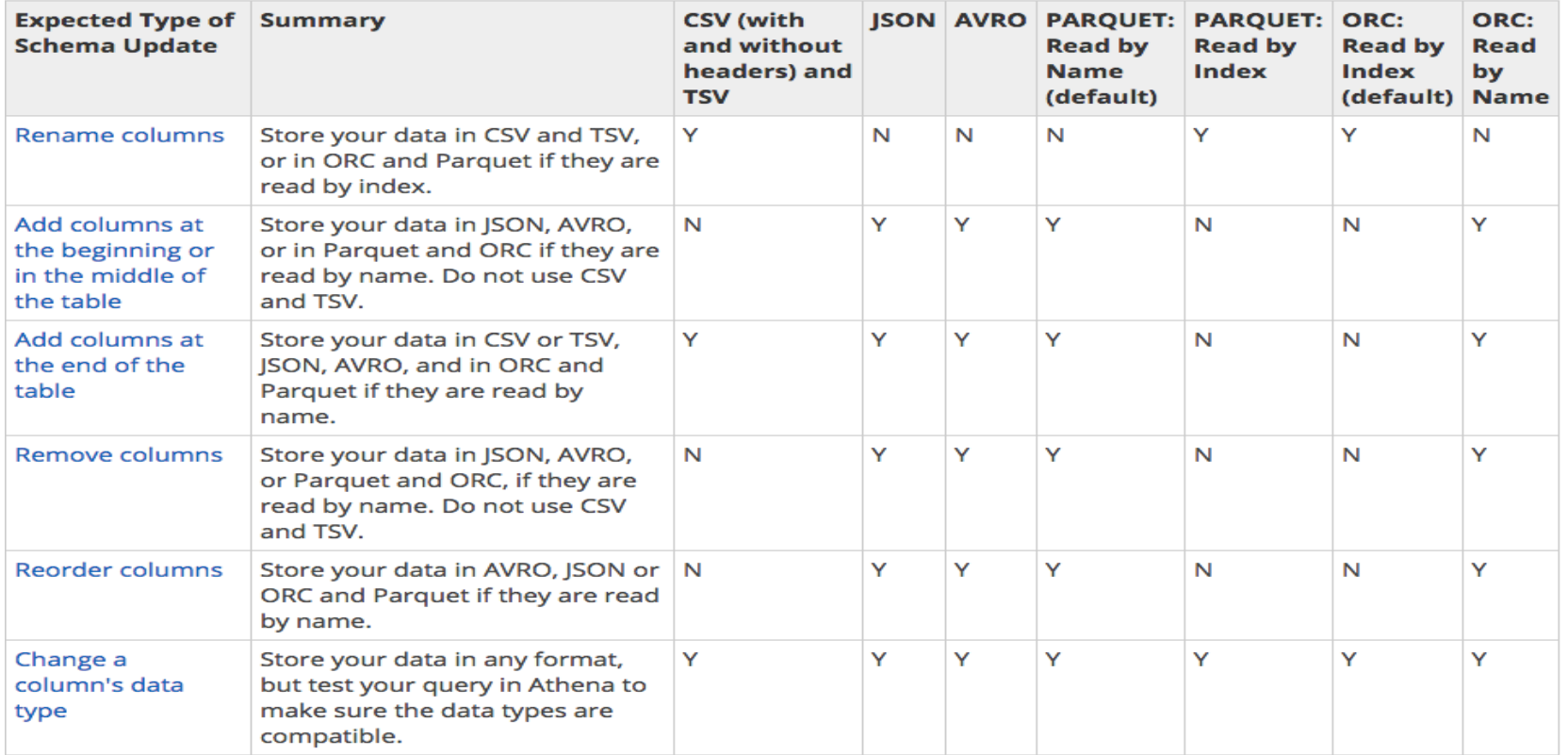

https://docs.aws.amazon.com/athena/latest/ug/handling-schema-updates-chapter.html

### Agenda

- 1. Review of the year
- 2. Use-cases seen since launch
- 3. How does Athena compare to Redshift Spectrum, and EMR
- 4. Connecting with Amazon Athena
- 5. Glue Data Catalog
- 6. Creating Tables
- 7. Partitioning data
- 8. Running queries and performance optimizations

### Data Partitioning

- Read only data the query needs
- Reduce amount of data scanned
	- decrease query completion time
	- Reduce query cost
- Define Partitions at the time of creating tables.
- Separates data files by any column
- Partitions are virtual columns that you can reference in your query
- Athena prefers Hive-style partitioning
- Works on both text and columnar data

## Partitioning of data has cost advantages

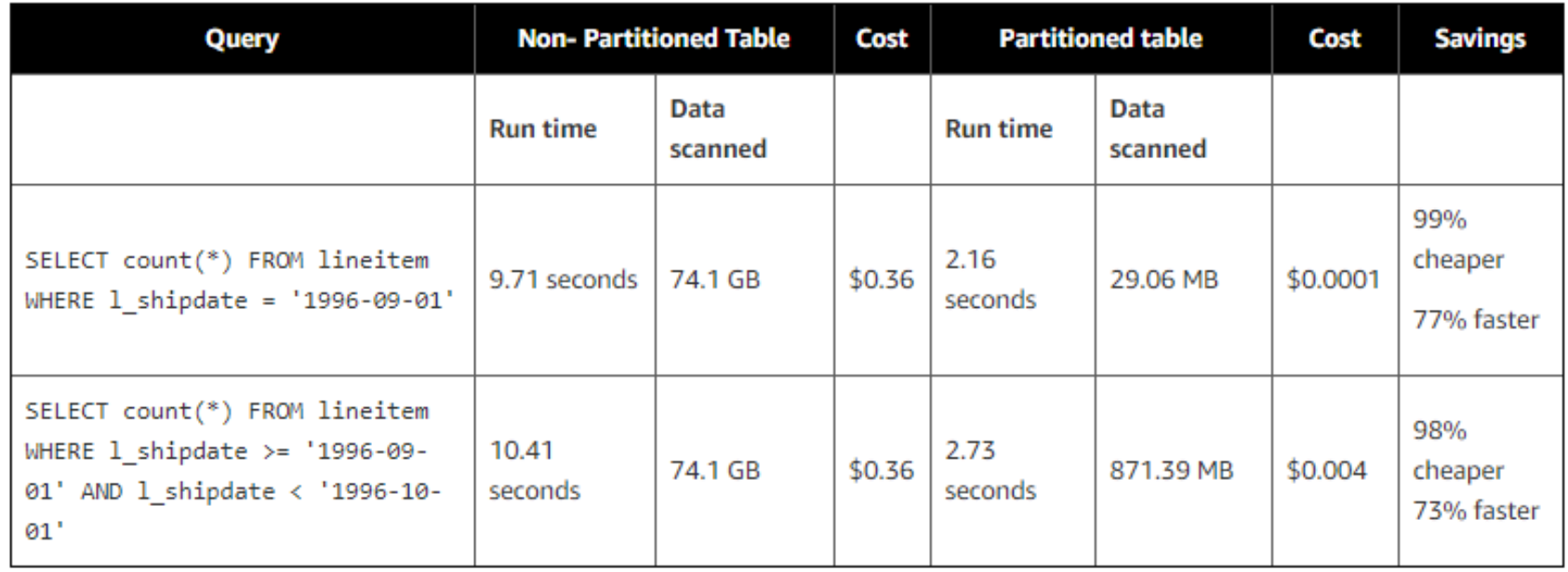

### But it also has an overhead

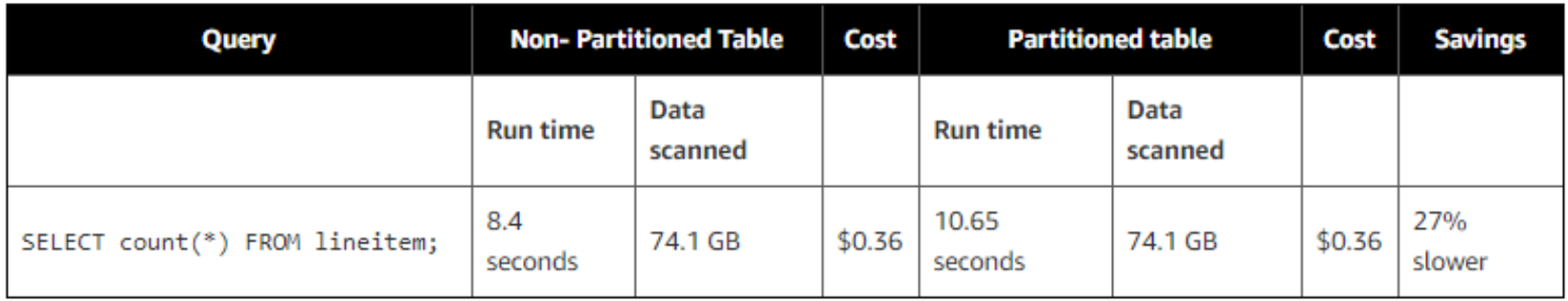

## Layout of data for partitioned tables

```
CREATE EXTERNAL TABLE access_logs
(
 ip_address String,
 request_time Timestamp
)
PARTTIONED by 
(string year, 
string month)
STORED AS PARQUET
LOCATION 's3://yourBucket/pathToData/
```
**s3://yourBucket/pathToData**/<**PARTITION\_COLUMN\_NAME1**>=<VALUE>/<**PARTITION\_COLUMN\_NAME2**>=<VALUE>/

## Layout of data for partitioned tables

```
CREATE EXTERNAL TABLE access_logs
(
 ip_address String,
 request_time Timestamp
)
PARTTIONED by 
(string year, 
string month) ------------------------
STORED AS PARQUET
LOCATION 's3://yourBucket/pathToTable/
 s3://yourBucket/pathToTable/year=2017/month=11/
```
**Alter Table access\_logs Add Partition (year='2017', month='11') location** '**s3://yourBucket/pathToTable**/year=**2017/month=11/'**

**MSCK Repair Table** 

**GLUE API**

## Layout of data for partitioned tables

```
CREATE EXTERNAL TABLE access_logs
(
ip_address String,
 request_time Timestamp,
)
PARTTIONED by 
(string \, year)string month)
STORED AS PARQUET
LOCATION 's3://yourBucket/pathToTable/
  s3://yourBucket/pathToTable/2017/11/
```
**Alter Table access\_logs Add Partition (year='2017', month='11') location** '**s3://yourBucket/pathToTable**/**2017/11/'**

**MSCK Repair Table** 

**GLUE API**

### Partition loading and S3 prefixes

**s3://yourBucket/pathToTable**/**year=2017/month=11/ - MSCK REPAIR TABLE** 

2

1

### **s3://yourBucket/pathToTable**/**2017/11/**

**ALTER TABLE access\_log ADD PARTITION** (**year='2017',month='11') location** '**s3://yourBucket/pathToTable**/**2017/11/'**

3

**s3://yourBucket/pathToTable**/**232a-2013-26-05/hhdsy1129s/** 

**ALTER TABLE access\_log ADD PARTITION** (**year='2017',month='11') location** '**s3://yourBucket/pathToTable**/**232a-2013-26-05/hhdsy1129s/'**

### Loading Partitions

- Schedule a Glue Crawler to automatically detect partitions.
- Use the Glue Data Catalog API/CLI This is preferred for high concurrency
- Use Alter Table Add Partition You can add 99 partitions at the same time.
- Use MSCK MSCK is an time consuming operation
- Use Lambda either on a schedule or based on event
- Pre-populate at the start/end of the day these are just key-value lookups

## Choose partitions to get performance even on text data

- 1. Columns that are commonly used as filters (e.g. date, category)
- 2. You can partition by any number of columns
- 3. You can partition on any column not just date
- 4. {Partition key 1, Partition key 2, Partition 3}  $\rightarrow$  unique location in S3
- 5. Look at your query patterns What data do you want to query and what do you want to filter out

### Agenda

- 1. Review of the year
- 2. Use-cases seen since launch
- 3. How does Athena compare to Redshift Spectrum, and EMR
- 4. Connecting with Amazon Athena
- 5. Glue Data Catalog
- 6. Creating Tables
- 7. Partitioning data
- 8. Running queries and performance optimizations

## Query Performance - bigger files help

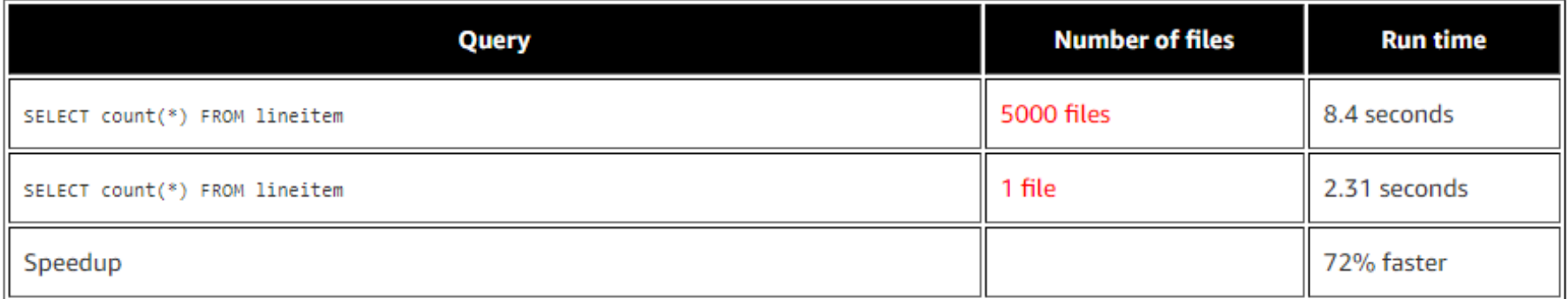

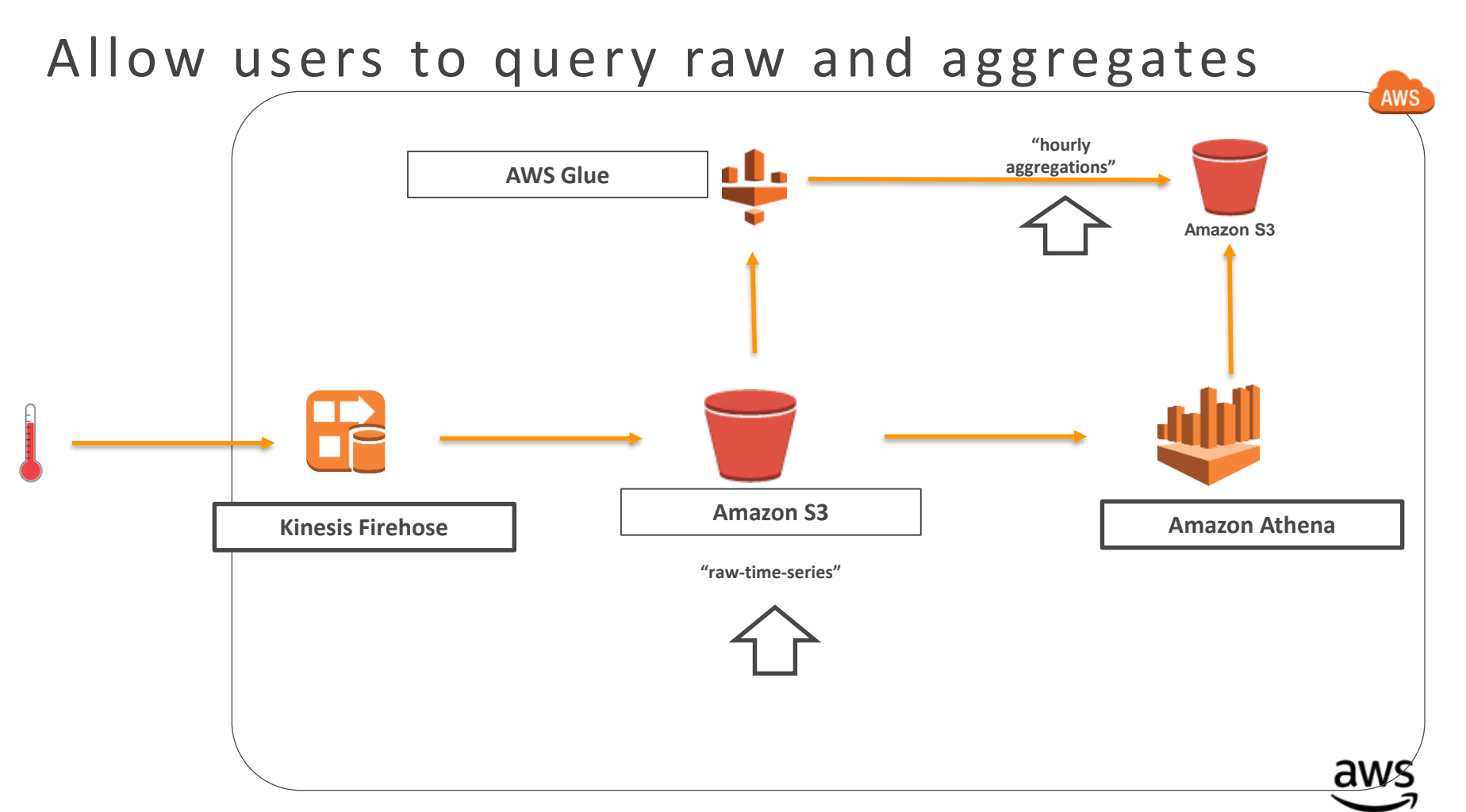

## Query performance- Columnar Formats

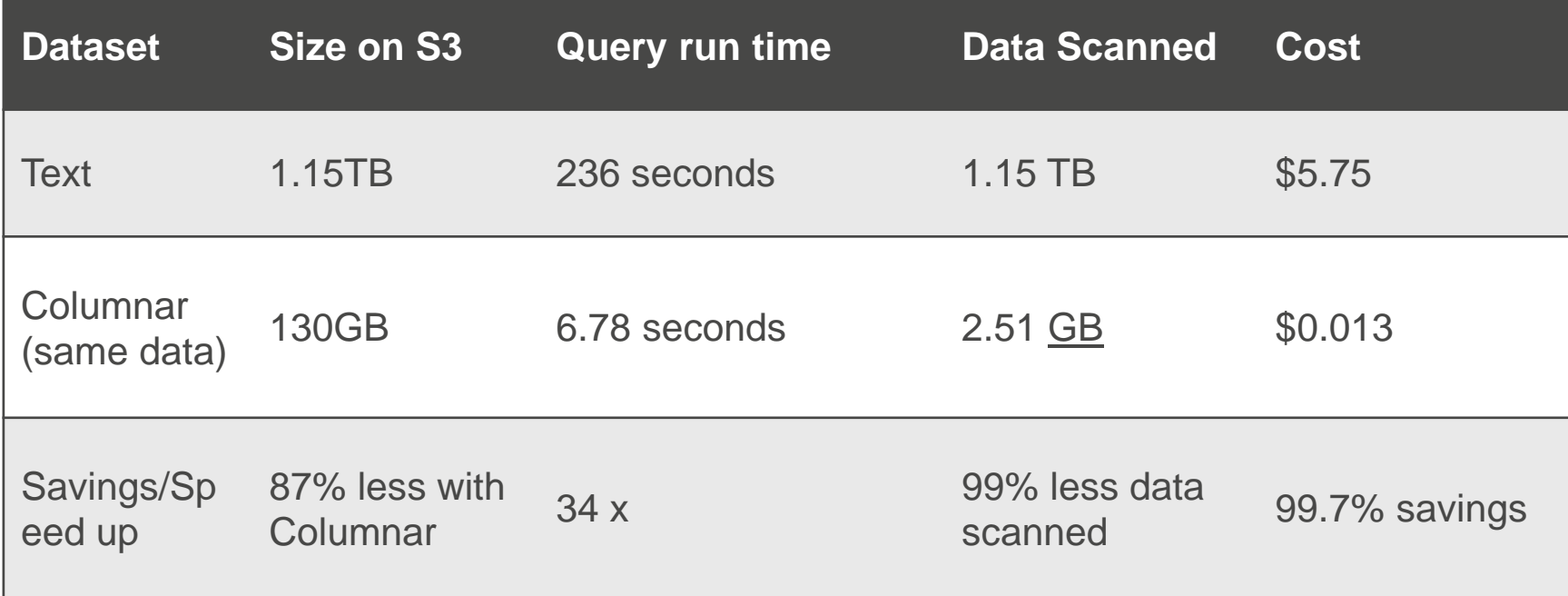

## Query Performance – Limit Results

#### **Example:**

Dataset: 7.25 GB table, uncompressed, text format, ~60M rows

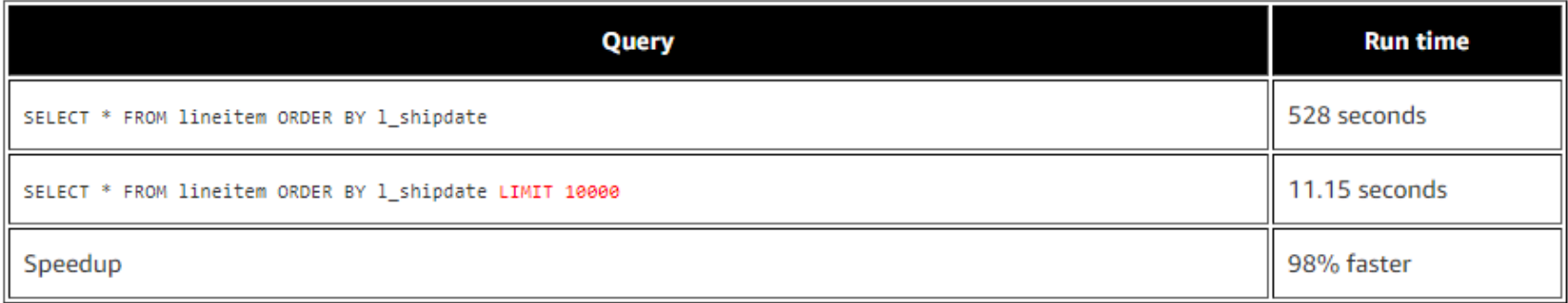

### Query Performance – Join Reordering

Dataset: 74 GB total data, uncompressed, text format, ~602M rows

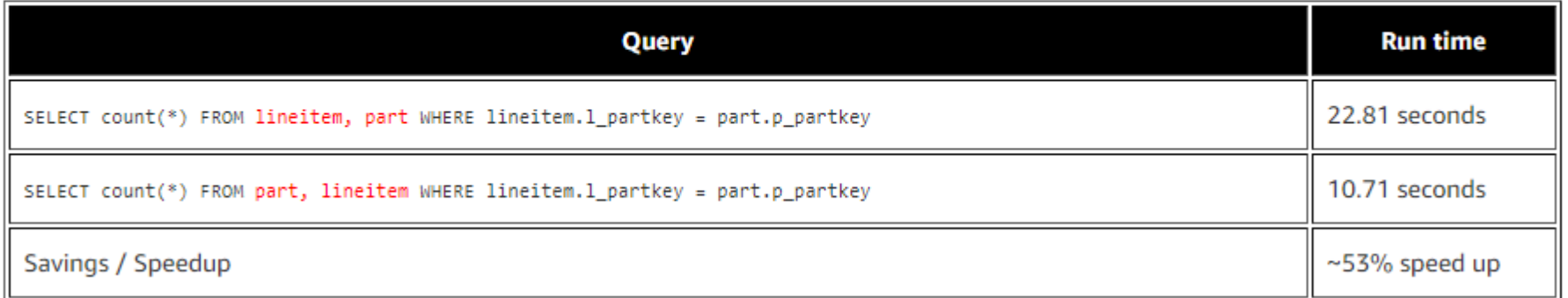

### Keep the larger Table on the Left Side of the join

## Query Performance – Regex better than Like

#### **Example:**

Dataset: 74 GB table, uncompressed, text format, ~600M rows

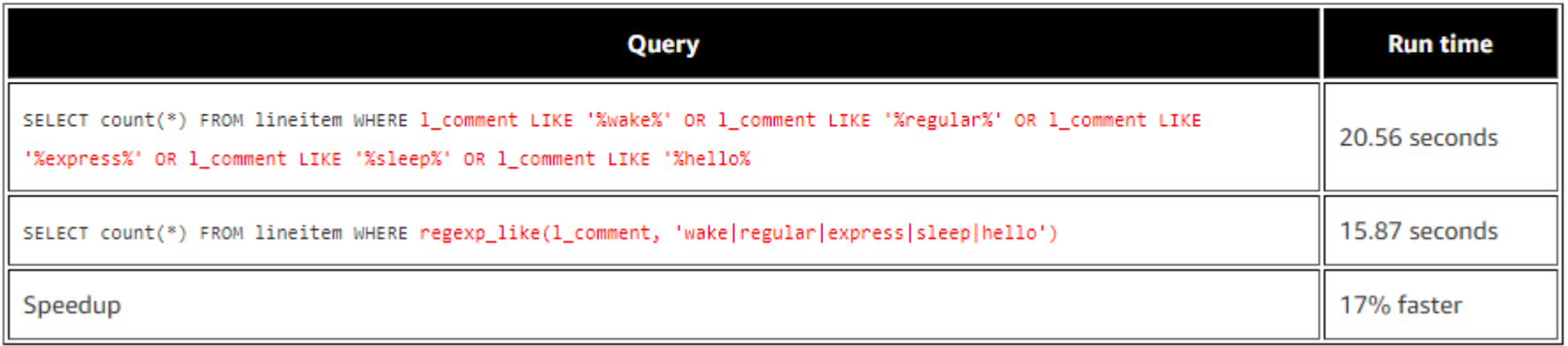

# THANK YOU!